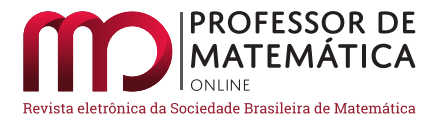

# Mosaicos e ladrilhamentos com o uso do GeoGebra

Jhone Lima Santos  $\bullet$  André Nagamine  $\bullet$ 

#### Resumo

Este trabalho está baseado em uma dissertação de mestrado desenvolvida no Programa de Mestrado Profissional em Matem´atica em Rede Nacional (Profmat), da Universidade Estadual do Sudoeste da Bahia, no período de 2018 a 2020 e tem como principal objetivo explorar o desenvolvimento de determinados tipos de ladrilhamentos por meio do *software* GeoGebra. Inicialmente é feita uma breve contextualização histórica acerca dos mosaicos e ladrilhamentos e, em seguida, focalizam-se aspectos mais específicos, tal como o dos ladrilhamentos do ponto de vista matemático. Levando-se em conta o uso das tecnologias digitais na Matemática, propõe-se o uso de GeoGebra na construção de alguns ladrilhamentos. Por fim, visando a aplicação da proposta, foi realizada uma oficina em uma escola da rede pública da cidade de Salinas, MG. Nessa oficina foram vistos tópicos de geometria plana e aspectos históricos dos ladrilhamentos, bem como suas construções, primeiramente por meio de materiais concretos e, em seguida, usando GeoGebra.

Palavras-chave: Matemática; Ladrilhamentos; GeoGebra; Oficina.

#### Abstract

This investigation was based on a master's thesis developed on the Professional Master's Program in Mathematics in National Network (PROFMAT), of the State University of Southwest Bahia (UESB), in the period 2018-2020, and its main goal was explore the development of certain types of tessellations by means of the GeoGebra software. Initially, a brief historical contextualization of mosaics and tessellations is presented, followed by more specific aspects of the study from a mathematical point of view. Taking into account the use of digital technologies in mathematics, we propose the use of GeoGebra to construct some tiles. Finally, to apply the proposal, a workshop was offered in a public school in the city of Salinas, Minas Gerais state. In the workshop, topics of plane geometry and historical aspects of tessellations, as well as its constructions, were addressed, first by means of concrete materials and then using GeoGebra.

Keywords: Mathematics; Tessellations; GeoGebra; Workshop.

#### 1. Introdução

A palavra 'mosaico' provém do grego *mosaicon*, que tem significado de "obra paciente", no sentido de algo construído com cautela. Em termos práticos, podemos definir um mosaico como a arte de preencher um plano (piso, parede etc.) com objetos ou peças menores, de variados materiais.

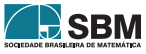

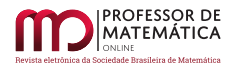

Muitas vezes é desejável que esses mosaicos criem algum padrão visual, de modo a imprimir tom artístico à superfície.

Esse intuito artístico está presente em toda a história da humanidade, sendo atribuídos a ci-vilizações muito antigas papéis essenciais no que é construído hoje. De acordo com Dacol [\[5\]](#page-19-0), apontar precisamente a origem dos mosaicos é ainda discutível. O arqueólogo Leonard Woolley<sup>[1](#page-1-0)</sup>, em escavações realizadas em torno de 1928 na antiga cidade de Ur, no Iraque, encontrou mosaicos sumerianos datando de aproximadamente 3500 a.C. A Figura [1](#page-1-1) mostra um desses mosaicos.

<span id="page-1-3"></span><span id="page-1-1"></span>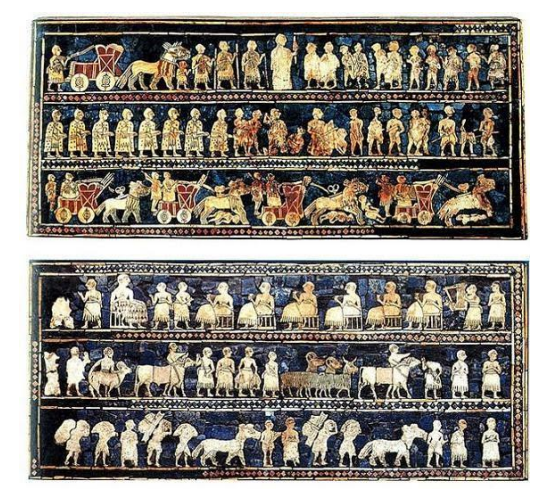

Figura 1: Estandarte de Ur, exposto no Museu Britânico, em Londres [\[8\]](#page-19-1).

Outra civilização que teve grande influência na criação de mosaicos foi a egípcia, que usava técnicas avançadas de construção que geram ainda hoje debates sobre como realmente foram praticadas. Um dos principais marcos da civilização egípcia é a construção das grandes pirâmides, por volta de 2700 a.C, o que exigiu habilidades técnicas e precisão. A construção das pirâmides determinou, de maneira complementar, o desenvolvimento da arte para fins de decoração.

As pirâmides eram divididas em várias "salas" e compartimentos, com seus respectivos fins. Em seus interiores foram encontradas pinturas e montagens, tanto em paredes quanto em pisos. As próprias pirâmides são construídas com base em montagem de pedras, princípio básico dos mosaicos.

<span id="page-1-4"></span>Dando um salto no tempo, cabe citar também a Europa (de onde proveio parte da cultura brasileira), principalmente quanto à arte da Idade Média. Nesse período, foram construídas igrejas cujas ornamentações utilizavam mosaicos. Outro marco da utilização dos mosaicos nessa época foram as confecções de retratos utilizando peças de cerâmica em diversas cores. Na Figura [2](#page-2-0) tem-se a Imperatriz Teodora<sup>[2](#page-1-2)</sup> retratada com cores e adereços.

<span id="page-1-2"></span><sup>&</sup>lt;sup>[2](#page-1-4)</sup> Teodora foi imperatriz do Império Bizantino de 527 a 548. Sua inteligência e entendimento político-social a tornaram uma das mais relevantes mulheres da era bizantina, influenciando as decisões políticas de seu esposo, Justiniano I.

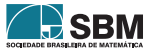

<span id="page-1-0"></span><sup>&</sup>lt;sup>[1](#page-1-3)</sup> Charles Leonard Woolley (1880-1960) foi um arqueólogo britânico renomado por suas escavações em Ur e na Mesopotâmia.

<span id="page-2-0"></span>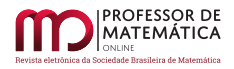

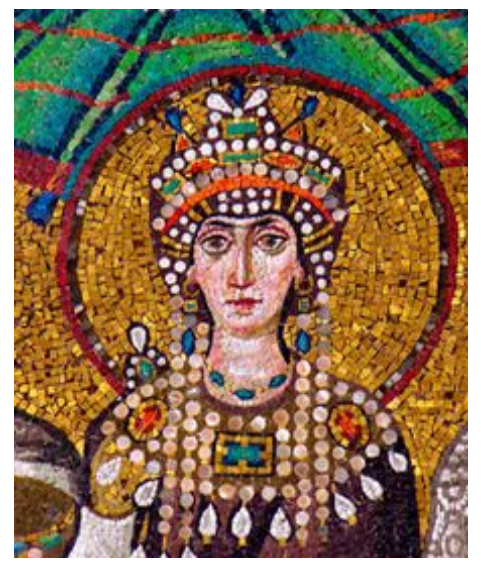

Figura 2: Imperatriz Teodora [\[15\]](#page-19-2).

No seculo XIX, em que a cultura europeia foi mais intensamente cultivada no Brasil, pôde-se observar a tradição de mosaicos refletida no país. Em um período de incipiente industrialização, a arte dos mosaicos começou a ser levada a diferentes objetos de uso cotidiano. Um dos movimentos artísticos do final daquele século e início do seguinte, o Impressionismo, valorizou as variações de luzes e cores. Esse também seria o momento de ascensão das fotografias, que nascera em meados  $\chi$ do século XIX [\[15\]](#page-19-2).

Em relação às mudanças ocorridas ao longo da história, pode-se destacar que a finalidade ornamental dos mosaicos acompanhou toda a sua história. Além disso, de acordo com especialistas no assunto, entre eles a mosaicista curitibana Bea Pereira [\[14\]](#page-19-3), as técnicas e métodos de construção de mosaicos não sofreram alterações relevantes com o passar dos séculos, sendo que os mosaicistas mantêm o preparo de tesselas<sup>[3](#page-2-1)</sup>, que são fixadas em uma superfície com algum tipo de adesivo. Desde os romanos, a mudança mais significativa foi a dos materiais utilizados. Dacol  $[5, p.23]$  $[5, p.23]$ , complementa que,

<span id="page-2-2"></span>O mosaico, inicialmente usado apenas na arquitetura, passou a revestir todo e qualquer tipo de objeto. Com a ampliação de possibilidades de suportes para mosaicos, consequentemente, ampliaram-se também os tipos de materiais e hoje é possível fazer mosaicos em qualquer base: madeira, cimento, ferro, vidro. O que muda é o adesivo, ou seja, o tipo de cola que sustenta as tesselas.

Os mosaicos perpetuaram-se ao longo dos milênios em diferentes civilizações. Assim, hoje podem ser vistas diversas formas artísticas baseadas nessas técnicas. A Figura [3](#page-3-0) mostra um dos mosaicos mais famosos do Brasil: o calçadão da orla de Copacabana.

<span id="page-2-1"></span> $3$  Tesselas é o nome dado às pequenas peças usadas na montagem de um mosaico, tipicamente consistindo em fragmentos de pedra.

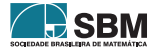

<span id="page-3-0"></span>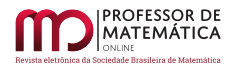

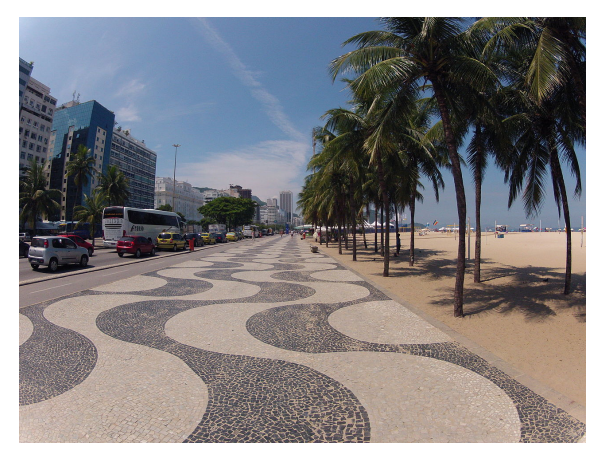

Figura 3: Orla de Copacabana [\[1\]](#page-18-0).

Esse mosaico tem estilo de origem portuguesa e é um ponto turístico do Brasil. Além disso, essa montagem busca trazer harmonia em seu formato e tons. Outros mosaicos de estilo europeu estão presentes em igrejas, museus e em várias obras de arquitetura contemporânea, além de objetos diversos.

Os mosaicos apresentam formas variadas, que nos inspiram a observar aspectos geom´etricos. A próxima seção tem esse foco: nela exploraremos a arte dos mosaicos construídos com polígonos, que chamaremos de ladrilhamentos.

## 2. Mosaicos e ladrilhamentos

# 2.1. Introdução aos ladrilhamentos

Um ladrilhamento pode ser tratado como uma pavimentação do plano, que segundo Oliveira [\[13,](#page-19-4) p. 28], é "a divisão do plano em uma quantidade enumerável de polígonos de modo que a união de todos esses polígonos constitui todo o plano, e a interseção de dois desses polígonos ou é vazia ou é um vértice ou está contida em uma linha poligonal". A criação de um ladrilhamento baseia-se em dois princípios: a distribuição dos polígonos não pode deixar espaços vazios e não pode haver sobreposição de polígonos. Além disso, uma configuração de polígonos no plano é um ladrilhamento se, e somente se, todo ponto desse plano pertencer a uma, e apenas uma, figura geométrica, exceto pelos pontos que estão sobre as arestas e sobre os vértices dos polígonos, onde ocorre o encasamento desses.

Para além da definição matemática, ladrilhamento é a arte de ladrilhar, ou seja, de reunir peças de forma a preencher uma região do plano. Essas peças, chamadas ladrilhos, em sua construção histórica, são de cerâmica, pedra, barro etc. Diferentes povos da antiguidade já dominavam o conhecimento geométrico e o aplicavam na composição de ladrilhamentos,

Os antigos egípcios, por exemplo, desde  $4000$  a.C usavam ladrilhos decorativos na construção de templos e nas grandes pirâmides. Mais recentemente, os árabes criaram belíssimos **ladrilhamentos** como os encontrados em Alhambra, um conjunto de palácios da Espanha, construído por mouros e cristãos nos séculos XIII, XIV e XV. Tipos diferentes de ladrilhamentos foram criados e recriados por diversas ci-

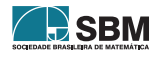

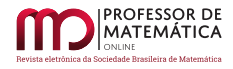

vilizações, e eventualmente introduzidos nas Américas pelos próprios espanhóis.  $[6,$ p.11]

<span id="page-4-0"></span>A Figura [4](#page-4-0) mostra um dos mosaicos geométricos do palácio de Alhambra, que também pode ser tratado como parte de um ladrilhamento, uma vez que faz uso de polígonos em sua formação.

<span id="page-4-2"></span>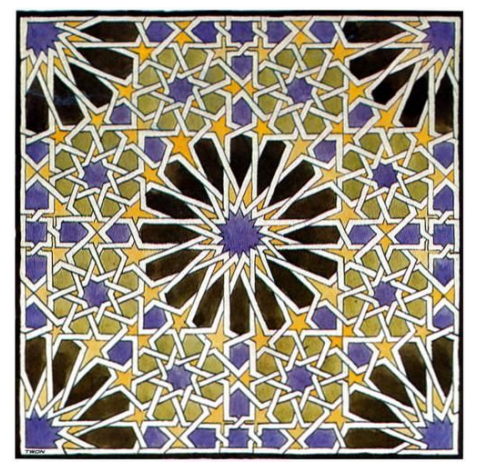

Figura 4: Mosaico de Alhambra [\[16\]](#page-19-6).

O estudo dessas formas desenvolveu-se ao longo do tempo. Um dos artistas mais influentes no trabalho com mosaicos e ladrilhamentos, cuja menção é imprescindível, é Escher<sup>[4](#page-4-1)</sup>. De acordo com Dias e Sampaio [\[6,](#page-19-5) p.70],

Nenhum artista mergulhou t˜ao fundo no infinito quanto Maurits Cornelis Escher. Em suas viagens pelo mundo, descobriu a arte ´arabe de ladrilhar, especialmente quando conheceu os azulejos de Alhambra. Escher apaixonou-se pelas figuras geom´etricas que se repetiam e se refletiam, e começou a ladrilhar superfícies, substituindo as figuras geom´etricas, usadas pelos ´arabes, por imagens concretas. Seu caso de amor com o infindável encontrou um lar definitivo. O antigo palácio da rainha holandesa Emma, um charmoso casarão no centro de Haia, foi transformado [...] no Museu Escher.

Os ladrilhamentos de Escher são baseados em vários princípios artísticos, visando padrões sofisticados aos olhos. Um de tais princípios a se destacar é o uso de um padrão geométrico no preenchimento do plano. Outro fator importante a considerar-se é o uso de técnicas artísticas, que incluem transformações de figuras, posicionamento dos objetos do plano com efeito tridimensional, contraste, repetição de estruturas, similaridade e gradação de cores, entre outros recursos.

A partir dessas transformações, acrescidas de uma ou mais das técnicas citadas, Escher desenvolveu uma variedade de mosaicos e ladrilhamentos. Um deles é mostrado na Figura [5.](#page-5-0)

<span id="page-4-1"></span><sup>&</sup>lt;sup>[4](#page-4-2)</sup> Maurits Cornelis Escher (1898-1972), nascido em Leeuwarden, foi um grande artista gráfico da Holanda, renomado por suas obras que utilizam xilogravuras, litografias e meios-tons. Grande parte de suas artes busca fazer a representação de construções "impossíveis", além de pensar no ladrilhamento do plano usando padrões geométricos "entrela¸cados", que proporcionam a vis˜ao de formas diferenciadas. Outro conceito da geometria usado em suas obras foi o das isometrias (transformações geométricas). [\[7\]](#page-19-7)

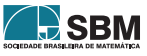

<span id="page-5-0"></span>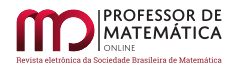

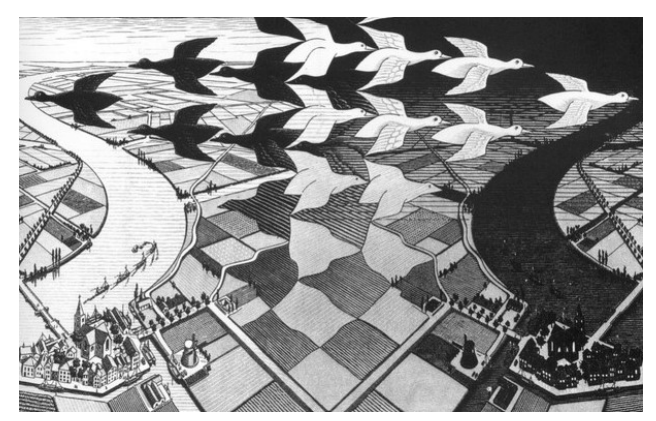

Figura 5: Mosaico de Escher [\[7\]](#page-19-7).

As criações desses mosaicos fizeram com que sua contribuição fosse vista em diversas construções e artes contemporâneas, além das expostas no Museu Escher.

Abre-se aqui uma oportunidade para análise das estruturas geométricas de onde partiram essas construções e de como os ladrilhamentos foram tratados matematicamente. Para melhor percepção  $d$ os princípios dessas artes, é interessante o conhecimento dos tipos de ladrilhamentos.

## 2.2. Tipos de ladrilhamentos

<span id="page-5-1"></span>Ao classificar os tipos de ladrilhamentos, uma diferenciação a ser considerada inicialmente é se este constitui-se apenas de polígonos regulares ou de polígonos quaisquer. Um ladrilhamento será aqui tratado como "irregular" quando admitirmos polígonos com diversos números de lados e variadas medidas de lados e ângulos. A Figura  $6$  mostra o tangram<sup>[5](#page-5-2)</sup>, que em sua montagem estendida ao plano corresponde a um ladrilhamento irregular.

<span id="page-5-3"></span>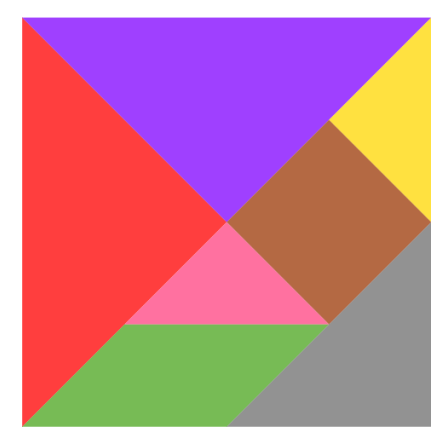

Figura 6: Tangram (formação de um ladrilhamento irregular).

<span id="page-5-2"></span> $5$  O Tangram é um jogo chinês, composto por 7 peças (5 triângulos, 1 quadrado e 1 paralelogramo) que, juntas, formam um quadrado. Acredita-se que este jogo foi inventado por um homem chamado Tan, quando quebrou em 7 pedaços uma telha quadrada e, ao tentar arrumá-la, formou com eles uma série de outras figuras. (Dias e Sampaio,[\[6\]](#page-19-5), p. 14)

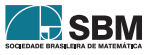

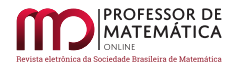

No presente artigo, daremos destaque aos ladrilhamentos definidos como "bem comportados", cuja construção deve obedecer a três condições que, de acordo com Dias e Sampaio [\[6,](#page-19-5) p. 16], constituem condições de "bom comportamento".

- 1. Os ladrilhos usados são polígonos regulares, podendo ter todos a mesma quantidade de lados ou não.
- 2. O encontro de dois ladrilhos adjacentes sempre será entre seus vértices ou entre seus lados (o lado de um polígono nunca se encontra com o vértice de outro).
- 3. A configuração de polígonos em torno de um vértice é sempre a mesma (os polígonos usados em torno de todos os vértices são os mesmos, sendo relevante a ordem em que se dispõem).
- <span id="page-6-0"></span>A Figura [7](#page-6-0) exemplifica as condições de um ladrilhamento bem comportado.

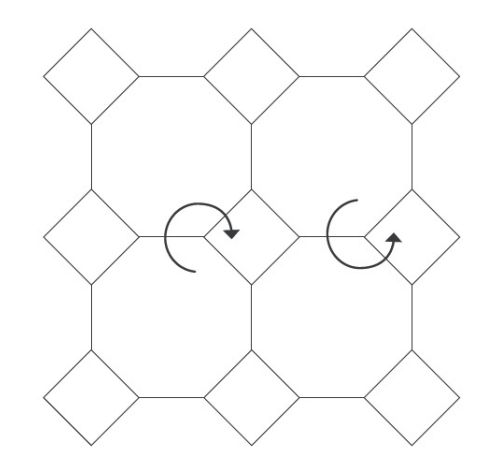

Figura 7: Exemplo de um ladrilhamento bem comportado [\[6\]](#page-19-5).

Tal ladrilhamento obedece à condição 1, uma vez que é composto de quadrados e octógonos regulares, cujos lados têm a mesma medida. A condição 2 também é satisfeita, uma vez que os encontros dos polígonos são sempre vértices ou lados. A condição 3 é mostrada pelas setas circulares em torno dos vértices, que indicam sua formação. Se a observação for feita a partir de um polígono qualquer, não importa a direção de visualização, sempre será visto o mesmo padrão.

Para a descrição do padrão de um ladrilhamento bem comportado é usada uma sequência ordenada cuja quantidade de informações depende da quantidade de lados dos polígonos em cada vértice. Por exemplo, se o ladrinhamento tem em cada vértice três polígonos (como o ilustrado na Figura [7\)](#page-6-0) o padr˜ao ser´a descrito por uma terna (k, l, m) em que k, l e m indicam as quantidades de lados dos três polígonos que se encontram em torno de cada vértice. Vale ressaltar que as notações  $(k, l, m)$ ,  $(l, m, k)$  e  $(m, k, l)$  descrevem o mesmo ladrilhamento, sendo apenas alterado o tipo de polígono em que é iniciada a observação. Caso seja alterado o sentido de visualização, têm-se as notações  $(k, m, l)$ ,  $(m, l, k)$  e  $(l, k, m)$ , que também representam o mesmo ladrilhamento.

No caso da Figura [7,](#page-6-0) tem-se um ladrilhamento do tipo  $(8, 8, 4)$ ,  $(8, 4, 8)$  ou ainda  $(4, 8, 8)$ . As três disposições de números referem-se ao mesmo tipo de ladrilhamento, sem perda de informação.

A partir da definição de um ladrilhamento bem comportado, podemos subdividi-los em dois grupos, com base em suas características.

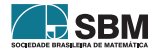

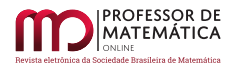

Se um ladrilhamento bem comportado utiliza apenas um tipo de polígono regular, então é chamado de ladrilhamento "regular"; caso utilize mais de um tipo de polígono regular (todos os polígonos com lados de mesma medida), é denominado ladrilhamento "semirregular".

<span id="page-7-0"></span>A Figura [8](#page-7-0) mostra um exemplo de ladrilhamento regular a partir dos favos de mel produzidos pelas abelhas, e a Figura [7](#page-6-0) mostra um ladrilhamento semirregular.

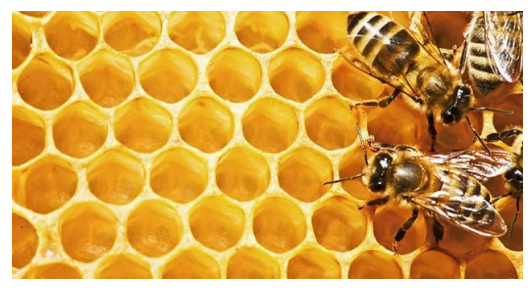

Figura 8: Favos de mel: forma de ladrilhamento regular [\[11\]](#page-19-8).

Um ladrilhamento bem comportado obedece a uma série de condições geométricas, o que permite, por meio de um raciocínio esquematizado, a descrição e construção desses tipos de ladrilhamentos. Um resultado importante a partir desses, que define a continuação deste trabalho, é o teorema de Kepler[6](#page-7-1), que, de acordo com Alves e Dalcim [\[2,](#page-18-1) p.12], assim se enuncia:

<span id="page-7-3"></span>Teorema de Kepler: Existem exatamente onze maneiras de se cobrir o plano utilizando-se exclusivamente de polígonos regulares sujeitos às condições:

a) se dois polígonos regulares intersectam-se, então essa interseção é um lado ou vértice comum;

b) a distribuição dos polígonos regulares ao redor de cada vértice é sempre a mesma.

A demonstração desse teorema é extensa, descrevendo todas as condições geométricas para a formação dos 11 modos de cobrir o plano com polígonos regulares. Ela será aqui omitida, mas na próxima seção serão descritos todos os ladrilhamentos bem comportados, de acordo com o embasamento tomado.

## 2.3. Ladrilhamentos bem comportados

<span id="page-7-4"></span>Definidas as condições do bom comportamento de um ladrilhamento, pode-se proceder a uma  $\text{catalogação}^7$  $\text{catalogação}^7$  de seus 11 tipos.

Todo ladrilhamento bem comportado pode ser representado na forma  $(k, l, m)$ ,  $(k, l, m, n)$ ,  $(k, l, m, n, p)$  ou  $(k, l, m, n, p, q)$ , sendo k, l, m, n, p, q as quantidades de lados dos polígonos que compõem cada vértice.

O Quadro [1](#page-8-0) mostra todos os 11 tipos poss´ıveis de ladrilhamentos bem comportados.

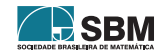

<span id="page-7-1"></span> $6$  Johannes Kepler (1571-1630) foi um matemático, astrônomo e astrólogo alemão, que fez parte de um processo revolucionário da ciência no século XVII. Ele fundamentou estudos e leis da física, que embasaram as teorias de Isaac Newton sobre a gravitação universal. Em parte de seus estudos matemáticos Kepler descreveu o preenchimento do plano a partir de polígonos regulares. $(FRAZ\tilde{A}O)[9]$  $(FRAZ\tilde{A}O)[9]$ 

<span id="page-7-2"></span> $7$  Deduções embasadas em Dias e Sampaio  $[6]$ .

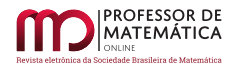

<span id="page-8-0"></span>

| Classificação<br>Tipo de Vértice | Regular       | Semirregular                               |
|----------------------------------|---------------|--------------------------------------------|
| (k, l, m)                        | (6, 6, 6)     | $(3, 12, 12), (4, 8, 8)$ e $(4, 6, 12)$    |
| (k, l, m, n)                     | (4,4,4,4)     | $(3,6,3,6)$ e $(3,4,6,4)$                  |
| (k, l, m, n, p)                  |               | $(3,3,3,6,3), (3,3,4,4,3)$ e $(3,4,3,3,4)$ |
| (k, l, m, n, p, q)               | (3,3,3,3,3,3) |                                            |

<span id="page-8-2"></span>Quadro 1: Tipos de ladrilhamentos bem comportados.

Até aqui, procedemos a uma discussão um pouco mais técnica dos ladrilhamentos, com destaque em suas características. Vejamos agora como podemos explorar as funcionalidades do GeoGebra para a construção de alguns ladrilhamentos.

## 3. GeoGebra

## 3.1. Sobre o software

O software GeoGebra foi concebido por Markus Hohenwarter[8](#page-8-1) e desenvolvido junto a outros pesquisadores com o intuito de proporcionar uma relação dinâmica entre matemática e as tecnologias digitais de informação e comunicação (TDICs).

De livre acesso e disponível para *download* no *site* GeoGebra<sup>[\[10\]](#page-19-10)</sup>, o aplicativo pode ser usado em formatos compatíveis com Android, Windows Phone e IOS para *smartphone* e tablet, bem como Windows, MAC OS X e Linux para computador. Outra maneira de utilizá-lo é através da extensão virtual também disponível no site.

## 3.2. Uso de Geogebra na construção de ladrilhamentos

Aqui são apresentadas algumas construções de ladrilhamentos bem comportados. Uma função do GeoGebra que simplifica o processo é a *criação de ferramentas*, a qual se baseia em transformar uma sequência de comandos, realizados para determinado fim, em um único botão, que integrará o menu de ferramentas do aplicativo. Com essa função, é possível criar os tipos de polígonos a serem trabalhados e torná-los fixos para utilização subsequente.

Exemplificaremos com a criação da ferramenta *triângulo equilátero*, sendo que para os demais polígonos regulares o processo é análogo. Essa construção dá-se pelos seguintes passos (Figura [9\)](#page-9-0):

- 1. Escolher a opção Polígono regular, na barra inicial de tarefas.
- 2. Selecionar dois pontos e digitar o número de vértices do polígono desejado (neste caso, três).
- 3. Acessar Opções adicionais, Ferramentas e Criar uma nova ferramenta.

<span id="page-8-1"></span><sup>&</sup>lt;sup>[8](#page-8-2)</sup> Markus Hohenwarter é um matemático da Áustria e leciona na Universidade Johannes Kepler (JKU) Linz. Ele é presidente do Instituto de Educação Matemática e possui grande influência em pesquisas sobre as TDICs na educação matemática (CORDEIRO)[\[4\]](#page-19-11).

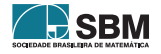

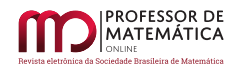

- 4. Definir como objeto final o triângulo criado e como objetos iniciais os pontos usados.
- 5. Salvar a nova ferramenta (sendo opcional, antes disso, modificar nome e comando de entrada e adicionar ícones à ferramenta criada).

<span id="page-9-0"></span>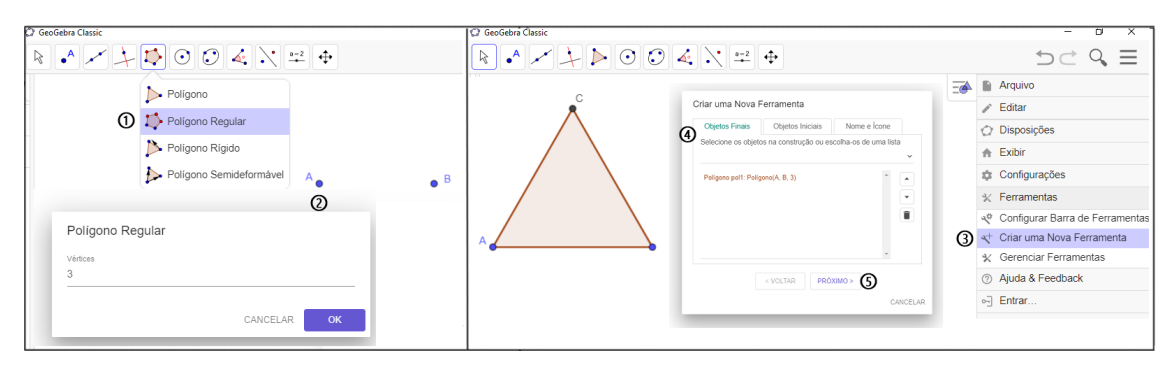

Figura 9: Criação de ferramenta - Triângulo equilátero.

Outras duas funcionalidades do GeoGebra a serem utilizadas são os comandos Transladar e Sequência. O comando Transladar copia um objeto predefinido, sendo a distância e o sentido expressos por um vetor. Neste caso, atribui-se a expressão:

$$
Translation( < Objecto>, < Vector>)
$$

O comando *Sequência* faz uma lista de objetos a partir de uma expressão (neste estudo, o comando Transladar), seguindo os parâmetros de uma variável com valores inicial/final e incremento, sendo usados na forma:

$$
Sequência (Express\tilde{a}o >, < Variável >, < Valor\,, < Valor\, Final >, < Incremento >)
$$

Em outras palavras, para nosso propósito, o comando Sequência faz sucessivas cópias da translação de um polígono (ou uma lista de polígonos), no sentido e distância dos múltiplos de um vetor. Além disso, é possível transladar uma Sequência, assim como sequenciar essa nova translação, o que gera um padrão de preenchimento do plano. Esse padrão é uma lista de polígonos que pode ser editada com intuito visual, modificando cores e ocultando rótulos.

Pra construção do ladrilhamento  $(6, 6, 6)$ , inicialmente cria-se um controle deslizante inteiro w tal que  $1 \leq w \leq 30$  (que para fins de visualização é um tamanho suficiente). A partir desse número w, define-se uma lista  $R$  de números inteiros tal que:

$$
R = \text{Sequência}((-1)^n \left( \frac{n}{2} + \frac{(-1)^n - 1}{4} \right), n, 1, w)
$$

ou seja,  $R = \{0, 1, -1, 2, -2, 3, -3, ...\}$ , gerando uma representação de inteiros com sinais alternados para cada valor w. Em seguida, utiliza-se a ferramenta Hex´agono Regular (anteriormente criada) para construir o polígono desejado (*pol1*), selecionando na janela de visualização dois pontos A e B. Usando a ferramenta vetor e os vértices do pol1 cria-se o vetor  $\vec{u}$ , no sentido e módulo de AE, selecionando respectivamente os pontos A e E e o vetor  $\vec{v}$ , com sentido e módulo de EC,

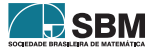

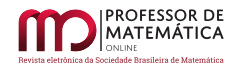

<span id="page-10-0"></span>selecionando respectivamente os pontos  $E$  e  $C$ . A Figura [10](#page-10-0) mostra a construção requisitada para o ladrilhamento.

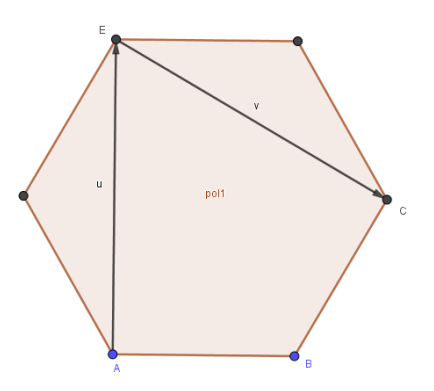

Figura 10: Hexágono regular - Elementos.

Para obter o ladrilhamento, colocamos o comando abaixo no campo de entrada do GeoGebra:

 $Sequential (Transladar(Sequência (Transladar (pol, R(i)u), i, 0, w, 1), R(i)v), i, 0, w, 1)$ 

Esse encadeamento de comandos faz uma sequência de translações do hexágono regular na direção dos múltiplos de u pela lista  $R$  e outra na direção dos múltiplos de  $\vec{v}$  pela lista  $R$ , à medida que movimentamos o controle deslizante  $w$  (pode-se variar manualmente ou selecionar a opção animação com o botão direito do mouse sobre o controle deslizante w). Obtemos assim uma lista de hex´agonos congruentes ao primeiro, os quais fazem o preenchimento do plano. Os elementos iniciais podem ser ocultados e a lista criada pode ser modificada em termos de cores, transparência, preenchimento etc., para melhor visualização. A Figura [11](#page-10-1) mostra o resultado para o ladrilhamento  $(6, 6, 6).$ 

<span id="page-10-1"></span>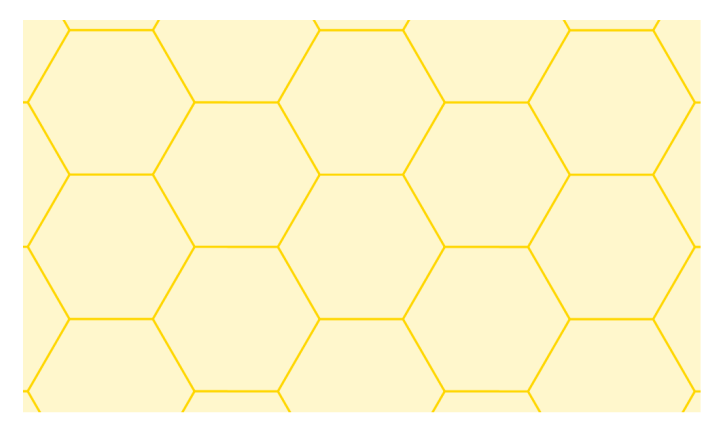

Figura 11: Ladrilhamento regular (6, 6, 6).

Para a elaboração dos próximos ladrilhamentos, serão suprimidos alguns detalhes cuja construção  $\acute{e}$  análoga. O ladrilhamento  $(3, 3, 3, 3, 3, 3)$   $\acute{e}$  um caso particular do ladrilhamento  $(6, 6, 6)$  (e viceversa), uma vez que cada hexágono regular pode ser dividido em seis triângulos equiláteros. De

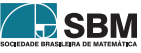

<span id="page-11-0"></span>certo modo, a construção através do comando Sequência é análoga, com uma pequena diferença: o fato de os triˆangulos n˜ao terem lados paralelos faz com que sejam necess´arios, inicialmente, dois destes polígonos. A Figura [12](#page-11-0) mostra os elementos iniciais do ladrilhamento  $(3, 3, 3, 3, 3, 3)$ .

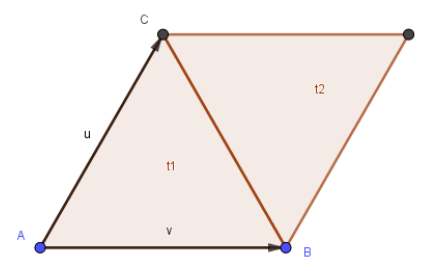

Figura 12: Triângulos equiláteros - Elementos.

Em seguida, o comando *Sequência* é aplicado aos polígonos t1 e t2, por meio do comando

 $Sequ\hat{e}ncia(Transladar(Sequ\hat{e}ncia(Transladar({t_1, t_2}, R(i)u), i, 0, w, 1), R(j)v), j, 0, w, 1)$ 

<span id="page-11-1"></span>que gera o ladrilhamento regular (3, 3, 3, 3, 3, 3), como mostra a Figura [13.](#page-11-1)

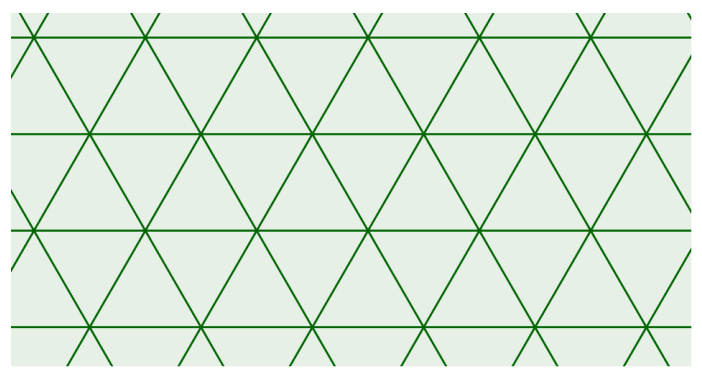

Figura 13: Ladrilhamento regular (3, 3, 3, 3, 3, 3).

Os ladrilhamentos semirregulares utilizam mais de um tipo de polígono em sua formação. Sendo assim, serão construídas duas listas (ou mais) de translações, a fim de possibilitar a mudança de cores dos polígonos de diferentes tipos.

Para construir o ladrilhamento  $(3, 12, 12)$ , inicialmente são criados o controle deslizante (igual ao anteriormente descrito), um dodecágono regular (pol1) e dois triângulos equiláteros (t1, t2), juntamente com os vetores  $\vec{u} \in \vec{v}$ . A Figura [14](#page-12-0) mostra essa construção inicial.

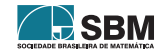

<span id="page-12-0"></span>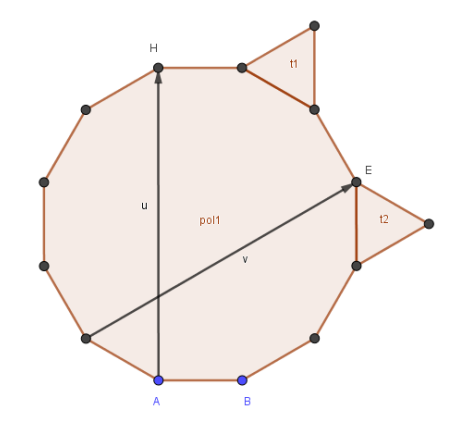

Figura 14: Dodecágono regular e triângulos equiláteros - Elementos.

Aplica-se então o comando

 $Sequência(Transladar(Sequência(Transladar(pol1, R(i)u), i, 0, w, 1), R(j)v), j, 0, w, 1)$ 

ao hexágono regular e o comando

 $Sequential(Transladar(Sequência(Transladar(f1, t2), R(i)u), i, 0, w, 1), R(j)v), j, 0, w, 1)$ 

<span id="page-12-1"></span>aos dois triângulos equiláteros, gerando assim as duas listas citadas. Estas, portanto, geram o ladrilhamento (3, 12, 12), exibido na Figura [15.](#page-12-1)

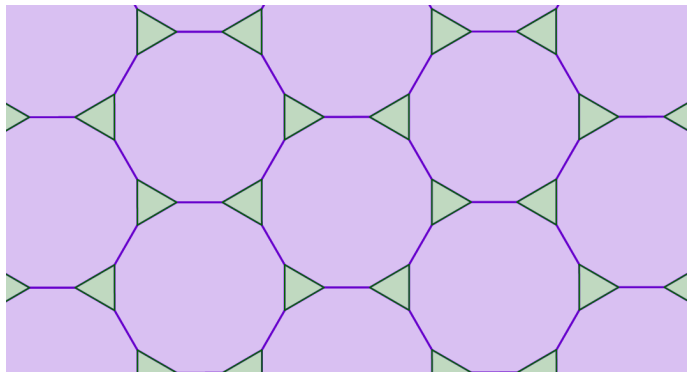

Figura 15: Ladrilhamento semirregular (3, 12, 12).

O último ladrilhamento do tipo  $(k, l, m)$  a ser construído é o ladrilhamento semirregular  $(4, 6, 12)$ , composto por quadrados, hexágonos e dodecágonos regulares. A criação dos elementos para executar o comando, neste caso, é "um pouco" mais elaborada, visto que são necessários um dodecágono regular, dois hexágonos e três quadrados, como mostra a Figura [16.](#page-13-0)

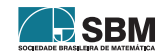

<span id="page-13-0"></span>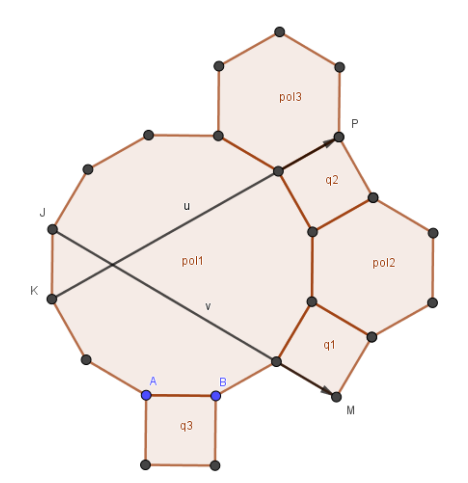

Figura 16: Dodecágono regular, hexágonos regulares e quadrados - Elementos.

Dessa forma, usando os vetores  $\vec{u} \in \vec{v}$  e o controle deslizante w, podem-se utilizar os comandos

 $Sequential(Transladar(Sequência(Transladar(pol, R(i)u), i, 0, w, 1), R(jv), j, 0, w, 1)$ 

 $Sequ\hat{e}ncia(Transladar(Sequ\hat{e}ncia(Transladar({pola2, pol3}, R(i)u), i, 0, w, 1), R(j)v), j, 0, w, 1)$ 

 $S$ equência(Transladar(Sequência(Transladar({q1, q2, q3},  $R(\hat{v})$ u),  $i, 0, w, 1$ ),  $R(\hat{y})v$ ),  $j, 0, w, 1$ 

<span id="page-13-1"></span>respectivamente, transladando o dodecágono  $(pol1)$ , os hexágonos  $(pol2, pol3)$  e os quadrados  $(q1, q2, q3)$ . A Figura [17](#page-13-1) representa o ladrilhamento  $(4, 6, 12)$  após realizados os processos de translação e modificação de padrões.

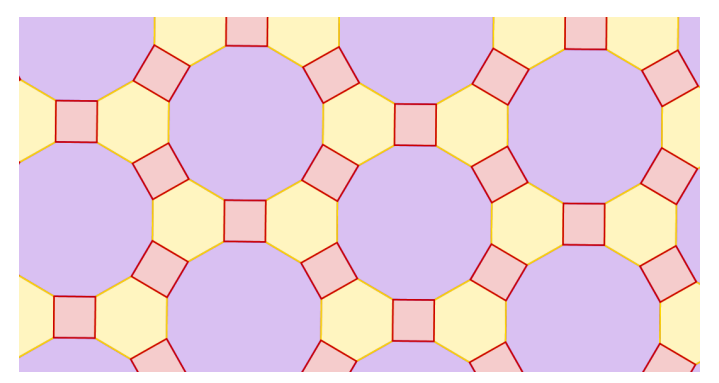

Figura 17: Ladrilhamento semirregular (4, 6, 12).

O último ladrilhamento da forma  $(k, l, m, n, p)$ , e também a última dessas construções, possui vértices do tipo  $(3, 4, 3, 3, 4)$ , ou seja, é composto por quadrados e triângulos equiláteros.

Os elementos iniciais necessários são dois quadrados  $(q1, q2)$  e quatro triângulos  $(t1, t2, t3, t4)$ , juntamente com os vetores  $\vec{u}$  e  $\vec{v}$ , expostos na Figura [18.](#page-14-0)

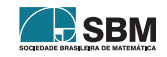

<span id="page-14-0"></span>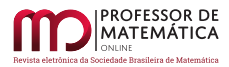

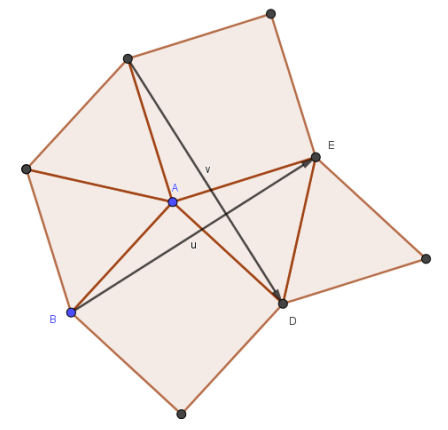

Figura 18: Quadrados e triângulos equiláteros - Elementos.

Os comandos

 $Sequential(Transladar(Sequência(Transladar({\lbrace q1, q2 \rbrace}, R(i)u), i, 0, w, 1), R(j)v), j, 0, w, 1)$ 

 $Sequ\hat{e}ncia(Transladar(Segu\hat{e}ncia(Transladar({t1, t2, t3, t4}, R(i)u), i, 0, w, 1), R(j)v), j, 0, w, 1)$ 

<span id="page-14-1"></span>aplicados respectivamente aos quadrados e triângulos, sequenciam suas translações, formando, portanto, o ladrilhamento (3, 4, 3, 3, 4), apresentado na Figura [19.](#page-14-1)

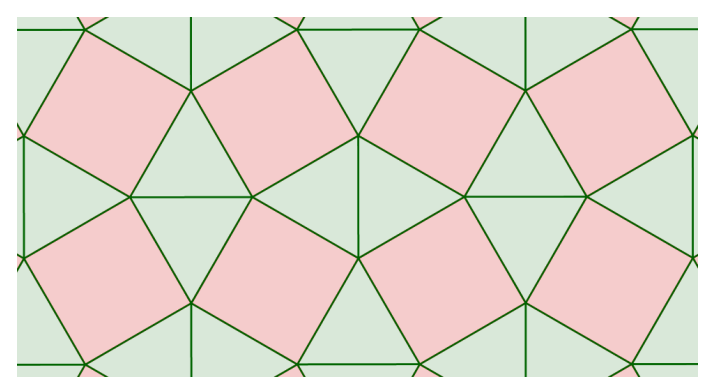

Figura 19: Ladrilhamento semirregular (3, 4, 3, 3, 4).

Na seção seguinte, é descrita a realização de uma oficina que teve como principal objetivo explorar os conteúdos abordados neste artigo de forma prática, aplicando-os em uma turma do ensino fundamental.

## 4. Oficina

Para uma abordagem prática dos conteúdos focalizados anteriormente, foi desenvolvida uma oficina junto aos alunos do 9<sup>0</sup> ano do ensino fundamental da Escola Estadual Professor Elídio Duque, na cidade de Salinas, MG. A oficina foi realizada em um único encontro, com duração de aproximadamente 4 horas, em um laboratório de informática.

Inicialmente foi apresentado o tema aos alunos, com breve abordagem histórica dos mosaicos através de fotos e imagens que constam na introdução do presente texto. Além disso, foram

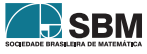

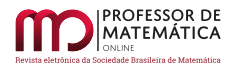

relembrados aos alunos alguns tópicos básicos de geometria plana, que seriam essenciais para o decorrer da parte prática das atividades.

A oficina compôs-se de dois momentos. Primeiramente, a ideia foi explorar os ladrilhamentos por meio de materiais concretos (moldes confeccionados em papel-cart˜ao), e, no segundo momento, procedeu-se ao trabalho com o software GeoGebra.

A proposta de atividade teve como foco o estudo dos ladrilhamentos bem comportados. Essa etapa da oficina permitiu estabelecer as propriedades de cada tipo de ladrilhamento a ser construído e examinar as condições necessárias para um ladrilhamento ser considerado bem comportado.

Nessa parte da oficina, os alunos passariam a ter papel ativo, usando suas habilidades para realizar as montagens propostas. Para essa atividade, foram distribuídos moldes de polígonos regulares à turma. Esses moldes foram anteriormente montados no software GeoGebra e impressos em papelcartão. Havia triângulos, quadrados, pentágonos e hexágonos, entre outros polígonos regulares com diferentes quantidades de lados, mas todos de lados com a mesma medida, para que fosse possível obedecer a uma das condições necessárias para um ladrilhamento bem comportado.

<span id="page-15-0"></span>A partir da distribuição dos moldes, foi-lhes proposto que inicialmente fizessem a montagem de ladrilhamentos regulares. De forma rápida, começaram as tentativas e logo construíram ladrilhamentos regulares e bem comportados, exemplificados na Figura [20.](#page-15-0)

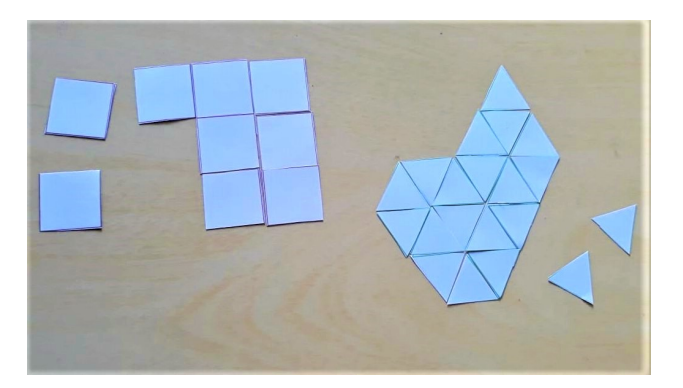

Figura 20: Ladrilhamentos  $(3, 3, 3, 3, 3, 3)$  e  $(4, 4, 4, 4)$  com moldes.

Na tentativa de construir um ladrilhamento regular usando pentágonos e heptágonos, alguns alunos fizeram investigações e chegaram a algumas conclusões. Constataram que não é possível construir um ladrilhamento regular com esses polígonos. Foi-lhes esclarecido que o mesmo aconteceria com polígonos com mais de sete lados, uma vez que nenhum polígono com quantidade de lados maior que seis tem medida do ângulo interno como um divisor de 360°. Essa mesma percepção vale para os pentágonos regulares, que têm como ângulo interno 108°, ou seja, um não divisor de 360°. Desse modo, haveria espaços não preenchidos, ou, na tentativa, sobreposição das peças. A Figura [21](#page-16-0) mostra essas tentativas.

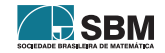

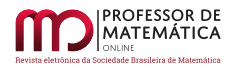

<span id="page-16-0"></span>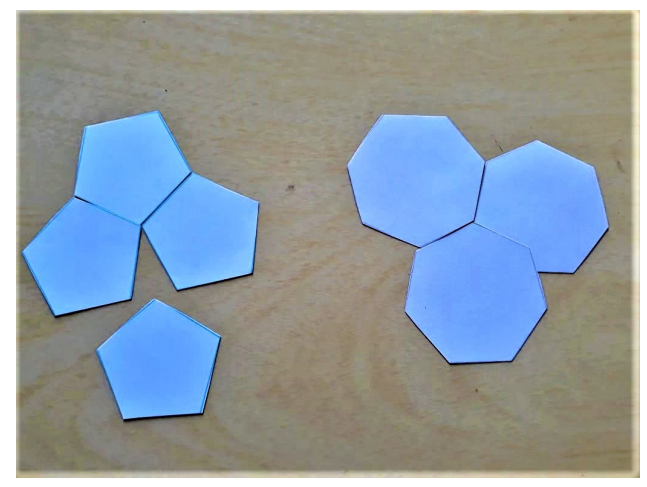

Figura 21: Tentativas de ladrilhamentos pentagonais e heptagonais com moldes.

<span id="page-16-1"></span>Após algumas considerações, foi-lhes proposto que usassem polígonos com diferentes quantidade de lados, ou seja, que tentassem a montagem de ladrilhamentos semirregulares. Após algumas tentativas de comparação e encaixe das figuras, logo apresentaram algumas construções de ladrilhamentos bem comportados, como na Figura [22.](#page-16-1)

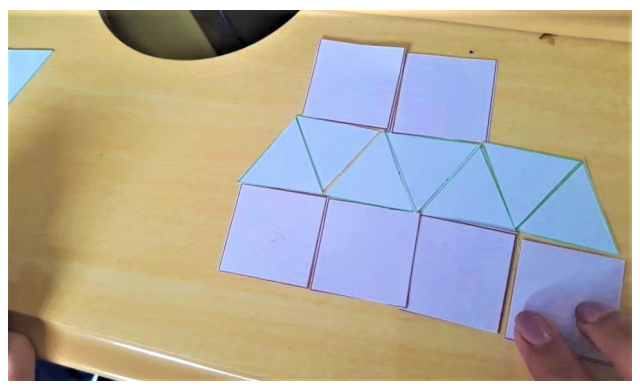

Figura 22: Ladrilhamento (3, 3, 3, 4, 4) com moldes.

Após esse momento, foram recolhidos os moldes e passou-se à segunda etapa, utilizando GeoGebra. Inicialmente, o *software* foi apresentado à turma e foram explorados os itens necessários às construções.

Este momento das atividades foi usado para mostrar todos os tipos de ladrilhamentos bem comportados e propor que os alunos verificassem a construção desses, usando o programa nos computadores. Por uma questão de nível teórico, os comandos Lista, Sequência e Transladar, discutidos na seção 3.2, não foram apresentados aos alunos. Dessa forma, as construções deram-se pelas ferramentas de criação de polígonos do GeoGebra, que proporcionam uma construção menos automatizada, mas simplificada dos ladrilhamentos.

A proposta de atividade foi que diferentes alunos escolhessem distintos ladrilhamentos bem comportados e tentassem construí-los no GeoGebra, visando obter variados ladrilhamentos e permitindo que surgissem também diferentes questionamentos e discussões no decorrer da proposta. Alguns

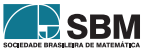

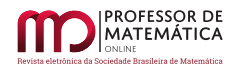

<span id="page-17-0"></span>alunos tentaram construções simples e que até já haviam sido realizadas com os moldes, como por exemplo os ladrilhamentos (3, 3, 3, 3, 3, 3) e (4, 4, 4, 4). Outros aceitaram a tarefa de construir os la-drilhamentos que utilizam diferentes polígonos. A Figura [23](#page-17-0) mostra a construção do ladrilhamento  $(6, 3, 3, 3, 3)$ , feita por um dos alunos, utilizando hexágonos regulares e triângulos equiláteros.

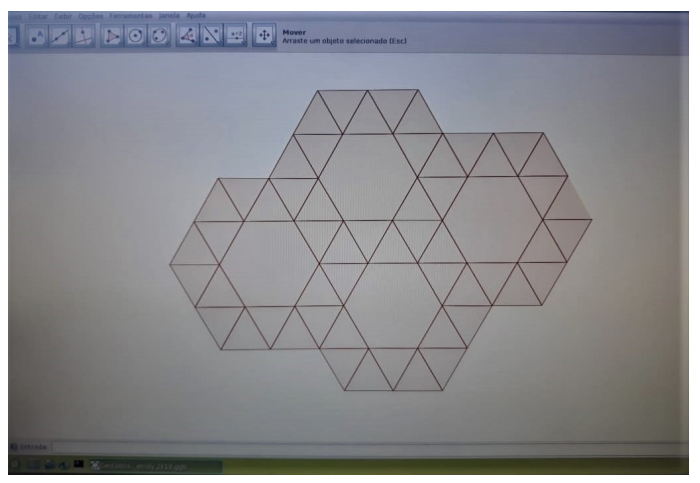

Figura 23: Ladrilhamento (6, 3, 3, 3, 3) com GeoGebra.

<span id="page-17-1"></span>Outros alunos acessaram as configurações para colorir os polígonos e transformar o aspecto visual das construções. A Figura  $24$  mostra o ladrilhamento  $(6, 4, 3, 4)$ , construído por outro aluno, que utiliza hexágonos regulares, quadrados e triângulos equiláteros.

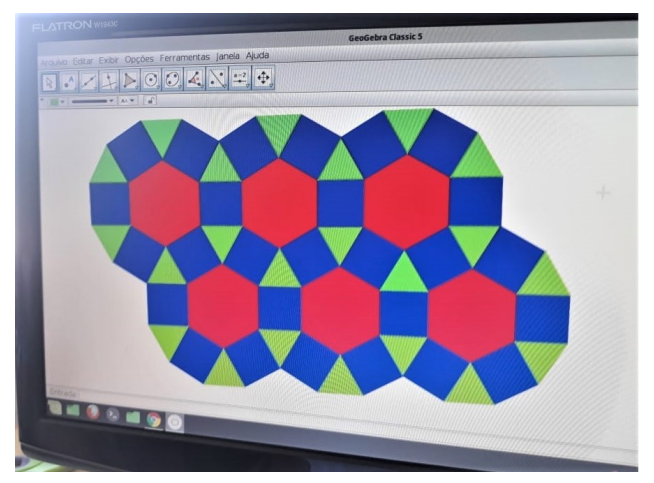

Figura 24: Ladrilhamento (6, 4, 3, 4) com GeoGebra.

Após a conclusão das atividades, os alunos foram questionados, por meio de discussões, a respeito de suas percepções sobre a oficina e o uso do *software* GeoGebra. Eles o descreveram como algo diferente, mas consideraram ser uma ferramenta inovadora e eficiente no estudo de geometria.

Outra questão levantada foi a percepção dos alunos ao estudar os polígonos através do software e dos moldes. Os principais comentários foram a respeito da facilidade na construção de diversos

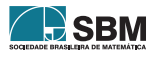

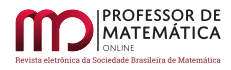

polígonos e a comparação com os moldes em material concreto. Para outros alunos, a oficina foi vista como uma aula diferente da que vivenciam em sala de aula com quadro e papel, sendo um momento de usar as TDICs em um contexto distinto daquele com que estão acostumados, ou seja, vivenciaram uma oportunidade de usar a tecnologia para aprender conceitos matem´aticos.

Nesse contexto, os estudantes foram indagados exatamente sobre o uso de tecnologias digitais no estudo de matemática. Eles o perceberam como uma maneira diferente e interessante de estudar.  $\dot{E}$  importante adequar as aulas e os estudos à realidade tecnológica em que se vive, e essa utilização pode abrir novas possibilidades e mostrar novas perspectivas.

#### 5. Considerações finais

Neste artigo foram abordados os conceitos de mosaico e ladrilhamento. Quanto estudo dos ladrilhamentos do ponto de vista matemático, já se dispõe de uma teoria completamente desenvolvida sobre o assunto, com resultados bem estabelecidos. No entanto, considera-se que seja de grande utilidade, para o aprimoramento no ensino, a adaptação de tais conceitos por meio das novas tecnologias. Em especial, destaca-se o uso do software GeoGebra como agente motivador e facilitador no processo de ensino e aprendizagem.

Mostrar isso aos alunos traz a eles significados acerca de um conteúdo, despertando entusiasmo e participação. A abordagem histórica dos mosaicos e ladrilhamentos leva-os a pensar no que também podem construir hoje e em como sociedades passadas não só desenvolveram arte usando matemática, mas também matemática usando arte.

Os alunos utilizam tecnologias digitais tais como celulares e computadores, mas pouco o fazem para estudar geometria ou matemática. A proposta deste trabalho constitui-se em uma possibilidade de levar uma atividade diferenciada, mostrando caminhos para que o uso de celular e computador pelos alunos possa estar associado ao estudo de matemática. Esse momento da oficina permitiu mostrar algumas das in´umeras funcionalidades do GeoGebra, tendo os alunos utilizado criatividade para construir os ladrilhamentos propostos. A interação já existente entre os estudantes e as tecnologias digitais permitiu que rapidamente soubessem utilizar as ferramentas do GeoGebra e tivessem boa participação na oficina.

O ensino ´e uma atividade em que os professores devem ser mediadores e os alunos protagonistas. Construir um ensino significativo é uma tarefa modelada com o tempo. Este artigo visa que outros professores também possam se conectar a essas ideias para inovação e ampliação do ensino, adequação das aulas ao desenvolvimento tecnológico e apresentação de significados do que é trabalhado. Espera-se tamb´em que este trabalho seja continuado, uma vez que tal abordagem propicia novas pesquisas, no que diz respeito à educação, à história da matemática e às tecnologias digitais.

## Referências

- <span id="page-18-0"></span>[1] Agˆencia de turismo receptivo. Dispon´ıvel em: [https://s2rio.com.br/historia-das-pedras](https://s2rio.com.br/historia-das-pedras-portuguesas-do-calcadao-de-copacabana/)[portuguesas-do-calcadao-de-copacabana/](https://s2rio.com.br/historia-das-pedras-portuguesas-do-calcadao-de-copacabana/). Acesso em 25 de janeiro de 2020.
- <span id="page-18-1"></span>[2] ALVES, Sérgio; DALCIN, Mário. Mosaicos no plano. Revista do Professor de Matemática, Rio de Janeiro-RJ, n.40, p.3-12, maio/agosto 1999.
- [3] Ancient History Encyclopedia. Disponível em: [https://www.ancient.eu/article/1095/tomb-robbing](https://www.ancient.eu/article/1095/tomb-robbing-in-ancient-egypt/)[in-ancient-egypt/](https://www.ancient.eu/article/1095/tomb-robbing-in-ancient-egypt/) . Acesso em 20 de janeiro de 2020.

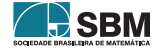

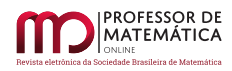

- <span id="page-19-11"></span>[4] CORDEIRO, Jean Carlo da Silva. Utilização do GeoGebra na Construção de Instrumentos Elipsógrafo. 2014, 63f. Dissertação de Mestrado (Mestrado Profissional em Matemática). Instituto Nacional de Matemática Pura e Aplicada (Impa) - Rio de Janeiro: 2014.
- <span id="page-19-0"></span>[5] DACOL, M. R. Caderno pedagógico: Abordagens do mosaico no ambiente escolar. Curitiba: Secretaria do Estado do Paraná, 2008. Disponível em: [http://www.diaadiaeducacao.pr.gov.br/](http://www.diaadiaeducacao.pr.gov.br/portals/pde/arquivos/1539-6.pdf) [portals/pde/arquivos/1539-6.pdf](http://www.diaadiaeducacao.pr.gov.br/portals/pde/arquivos/1539-6.pdf). Acesso em: 02 de fevereiro de 2020.
- <span id="page-19-5"></span>[6] DIAS, Cláudio Carlos; SAMPAIO, João Carlos Vieira. Desafio Geométrico - Módulo I. Cuiabá, MT: Central de texto, 2013.
- <span id="page-19-7"></span>[7] DINIZ, Luciana Nemer. Experimentações com ladrilhamento de Escher no ensino de arquitetura. XII international conference on graphics Engineering for arts ans design. Disponível em: <https://even3.blob.core.windows.net/anais/48711.pdf>. Acesso em 28 de janeiro de 2020.
- <span id="page-19-1"></span>[8] DOMINGUES, Joelza Ester. Ensinar História. 09 de dezembro de 2014. Disponível em: [https:](https://ensinarhistoriajoelza.com.br/estandarte-de-ur/) [//ensinarhistoriajoelza.com.br/estandarte-de-ur/](https://ensinarhistoriajoelza.com.br/estandarte-de-ur/). Acesso em 15 de janeiro de 2020.
- <span id="page-19-9"></span>[9] FRAZAO, Dilva. Johannes Kepler. ebiografia. 19 de julho de 2019. Disponível em: [https://www.](https://www.ebiografia.com/johannes_kepler/) [ebiografia.com/johannes](https://www.ebiografia.com/johannes_kepler/)\_kepler/. Acesso 25 de março de 2021.
- <span id="page-19-10"></span>[10] GeoGebra. Dispon´ıvel em: <http://www.geogebra.org/>. Acesso em 20 de janeiro de 2020.
- <span id="page-19-8"></span>[11] Nordeste Rural. Disponível em: [https://nordesterural.com.br/e-possivel-oferecer-alimento](https://nordesterural.com.br/e-possivel-oferecer-alimento-artificial-para-manter-atividade-das-abelhas-na-producao-de-mel/)[artificial-para-manter-atividade-das-abelhas-na-producao-de-mel/](https://nordesterural.com.br/e-possivel-oferecer-alimento-artificial-para-manter-atividade-das-abelhas-na-producao-de-mel/). Acesso em 25 de março de 2020.
- [12] O GeoGebra. Disponível em: <https://ogeogebra.com.br/site/textos/1.pdf>. Acesso em 21 de janeiro de 2020.
- <span id="page-19-4"></span>[13] OLIVEIRA, J. F. M. Pavimentações no Plano Euclidiano. 2015. 80f. Dissertação de Mestrado (Mestrado Profissional em Matem´atica em Rede Nacional) - Universidade Estadual de Campinas (Unicamp), Campinas-SP, 2015.
- <span id="page-19-3"></span>[14] PEREIRA, Bea. Mosaico sem Segredos. Curitiba-PR: Ed. do Autor, 2006.
- <span id="page-19-2"></span>[15] STRICKLAND, Carol. Arte Comentada: da Pré-História ao Pós-Moderno. Rio de Janeiro: Ediouro, 2004.
- <span id="page-19-6"></span>[16] UFRGS. Disponível em: [http://www.ufrgs.br/espmat/disciplinas/midias](http://www.ufrgs.br/espmat/disciplinas/midias_digitais_I/2009/modulo_I/complemento13.html)\_digitais\_I/2009/modulo\_I/ [complemento13.html](http://www.ufrgs.br/espmat/disciplinas/midias_digitais_I/2009/modulo_I/complemento13.html). Acesso em 21 de janeiro de 2020.

Jhone Lima Santos UESB - Universidade Estadual do Sudoeste da Bahia <<jhonelimasantos@hotmail.com>>

André Nagamine UESB - Universidade Estadual do Sudoeste da Bahia <<andnaga@uesb.edu.br>>

> Recebido: 29/03/2022 Publicado: 03/02/2023

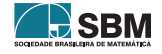